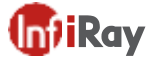

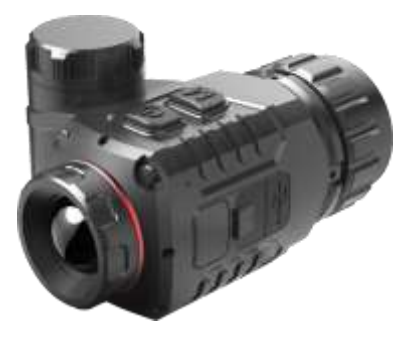

# Clip TSerie **Accesorio de imagen térmica**

# Manual de instrucciones

# **1. Descripción**

La serie Clip T es uno de los accesorios de cámara termográfica para visores más compactos y económicos del mercado, que se utiliza principalmente con visores diurnos y de bajo costo, bajo consumo de energía y miniaturización.

### **2. Componentes**

1. Lente objetivo 2. Botón de encendido (P)

3. Interfaz tipo C

4. Botón Menú (M)

7. Interfaz del ocular

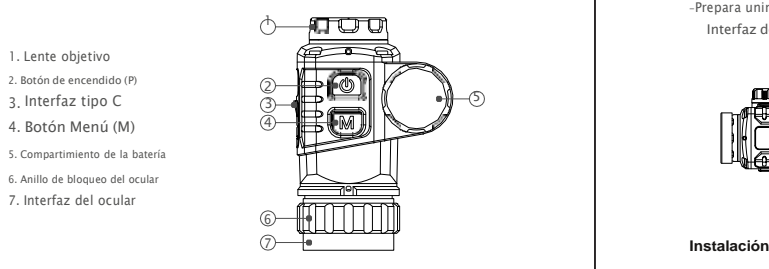

5

#### **3. Características**

**Consejos:**

- Detector de imágenes térmicas de 12 µm - Alta calidad de imagen - El tamaño más compacto - Peso ultraligero - Bajo consumo de energía y larga duración - Pantalla OLED de resolución HD - Clasificación IP67

#### **4. Instalación de la batería**

-Retire la tapa de la batería desenroscándola en sentido contrario a las agujas del reloj - Insertar un CR123 con polo positivo hacia adentro -Vuelva a colocar la tapa de la batería en la carcasa, atorníllela en el sentido de las agujas del reloj hasta que quede apretada.

# ØEvite quitar el anillo de sello en forma de O. ØObserve los polos de la batería colocados en las direcciones correctas.

#### **5. -Montaje del clip T en un telescopio diurno**

Antes de instalar Clip T en su dispositivo de luz diurna, se deben realizar los siguientes preparativos:

-Seleccione unaccesorio adaptador (9)con un inserto del diámetro requerido

dependiendo del tamaño del diámetro exterior de la lente del objetivo de su dispositivo de luz diurna.

-Prepara uninserto adaptador de rosca (8)que puede coincidir con el hilo Interfaz del ocular Clip T y accesorio adaptador de metal.

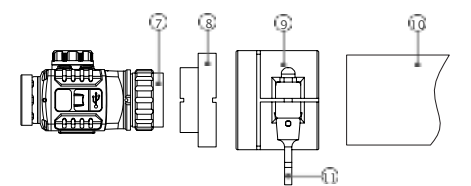

-Instala elinserto adaptador roscado (8)al clip T girando en el sentido de las agujas del reloj a lo largo del hilo.

-Girar elanillo de bloqueo del ocular (6)en sentido contrario a las agujas del reloj para bloquear el inserto adaptador (8).

-Instala elinserto roscado (8)totalmente en eldispositivo adaptador (9).

-Instale completamente elaccesorio adaptador (9)con Clip T en ellente objetivo (10)de su dispositivo de luz diurna.

-Jale lamango (11)sobre elaccesorio adaptador (9)para bloquearlo firmemente en su dispositivo de luz diurna. Compruebe que elaccesorio adaptador (9)está bien ajustado en ellente objetivo (10) .

-Si hay espacio o si la palanca no puede llegar a la posición de bloqueo, ajuste el tornillo de bloqueo con la llave de tuercas hexagonales para asegurarse de que el adaptador se ajuste firmemente a la lente del objetivo.

**Consejos:**

ØEl clip puede estar instalado en la posición incorrecta mientras aprieta la rosca del tornillo, cambie su posición ajustando el anillo de bloqueo del ocular. ØLa rosca de la interfaz del ocular (7) de la serie Clip T es M30\*1,0; ØSe presentará un anillo adaptador de rosca con interfaz de rosca M52\*0.75 en el paquete de Clip T;

#### **6. Iconos de la barra de menú/estado**

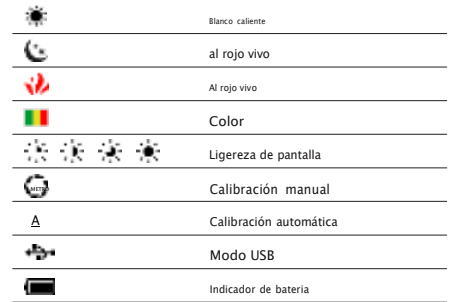

# **7. Operaciones**

#### **7.1 Encendido/apagado**

Mantenga presionado el botónBotón P(2)para encender el dispositivo. Esperando 3 segundos para ingresar a la interfaz de inicio.

Mantenga presionado el botónBotón P (2)hasta que la cuenta regresiva de apagado sea 0, suelte el botón para apagar el dispositivo

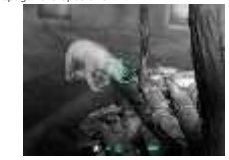

#### **7.2 Modo de espera**

presione y mantengaBotón P(2)hasta que aparezca la cuenta regresiva, suelte el botón dentro de la cuenta regresiva de 3 segundos para activar el modo de espera. Prensa cortaBotón P(2)de nuevo para salir del modo de espera.

#### **7.3 Barra de estado**

En la interfaz de inicio, hay sugerencias de información del sistema en la parte inferior de la pantalla, que incluyen: paleta, brillo de la pantalla, modo de calibración, estado de la batería, etc.

#### **7.4 Calibración**

En la interfaz de inicio, presione brevemente elBotón P(2)para la calibración del obturador.

#### **7.5 Movimiento de imagen**

En la interfaz de inicio, mantenga presionada la teclaBotón P (2) y botón M (4)para entrar en la interfaz de movimiento de imagen.

-La distancia y la dirección del movimiento en los ejes X e Y aparecen en la interfaz.

ØPrensa cortaBotón P(2)para mover hacia arriba un píxel. ØPulsación largaBotón P(2)para mover hacia arriba diez píxeles. Øpresione y mantengaBotón P(2)constantemente para moverse hacia arriba continuamente.

Øpresione elBotón M(4)para moverse hacia abajo, y el ajuste El modo es el mismo que los pasos anteriores.

-prensaBotón P (2) y botón M (4)simultáneamente para cambiar el direcciones de movimiento.

-Mientras cambia a movimiento horizontal, presioneBotón P(2)para mover

hacia la izquierda yBotón M(4)para moverse hacia la derecha. El método de

movimiento es el mismo que el vertical en el eje Y.

-Mantenga pulsado elBotón P (2) y botón M (4)simultáneamente para guardar datos de calibración. Una vez guardado, el dispositivo saldrá de esta interfaz después de 2 segundos.

#### **Consejos:**Mientras está inactivo, el dispositivo saldrá de la interfaz de movimiento de imágenes en 30 segundos, sin guardar.

#### **7.6 Menú breve**

En la interfaz de inicio, presione brevemente elBotón M(4)para entrar en el menú contextual. Las opciones del menú contextual son las siguientes: Paleta - Brillo de pantalla - Calibración - Salir.

- -Paleta:prensaBotón P(2)brevemente para cambiar entre White Hot Black Caliente - Rojo Caliente - Pseudo Color.
- -Brillo de la pantalla:prensaBotón P(2)brevemente para ajustar la pantalla Brillo entre cuatro niveles.

-Calibración:prensa cortaBotón P(2)para cambiar entre Automático (A) modo y modo Manual (M).

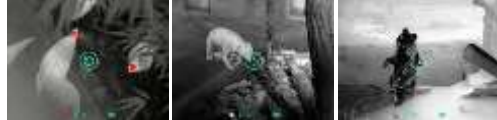

# **7.7 Modo Tipo-C**

En la interfaz de inicio, mientras está conectado con un cable tipo C, mantenga presionado el botónBotón M(4)y mientras tanto pulsa rápidamenteBotón P(2) ficinco veces para activar el Modo Tipo C para actualizar el firmware.

Repita los pasos anteriores o desconecte el cable USB para salir del modo Tipo C.

### **8. Precauciones**

-No mire directamente a fuentes de alta radiación (como la solar). -Evite las lentes de contacto con elementos afilados. -Utilice una batería estándar. No tires las pilas usadas a ningún lado o en el fuego. -Evitar exponer en ambiente de alta temperatura (>60 ℃). -Evite el cortocircuito del producto. -Evite poner el dispositivo en el fuego.

# **9. Mantenimiento**

-Pula el dispositivo con un paño suave sumergiendo cierta cantidad de alcohol.

-Para las piezas de vidrio óptico (como la lente del ocular y la lente del objetivo), Sople el polvo primero y luego limpie ligeramente con un bolígrafo de carbón o un hisopo de algodón absorbente que sumerja alcohol no metilado.

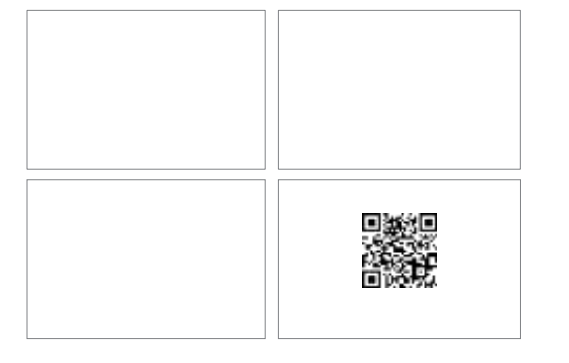

### **Especificaciones**

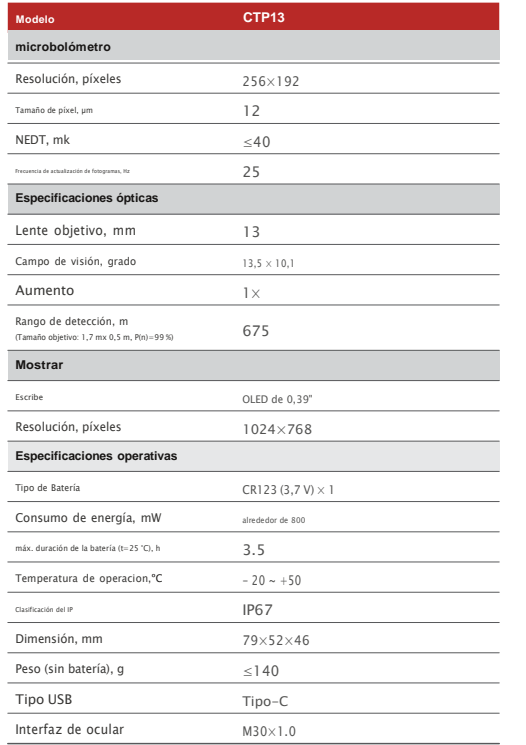

-Se pueden realizar mejoras en el diseño y el software de este producto para mejorar sus características de usuario.

-Los parámetros técnicos del dispositivo pueden mejorarse sin previa aviso del cliente.

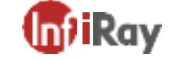